## **'How to' guide for using DLS within PCS Pro**

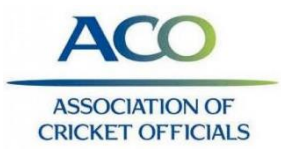

When there is a break in play and DLS is used firstly make sure that the Play State is showing the reason for break in play. Ideally do this as soon as the break begins.

-When play is about to recommence, DLS needs to be used to calculate the new projected target with the remaining overs.

Umpires to provide the number of remaining overs based on league regs.

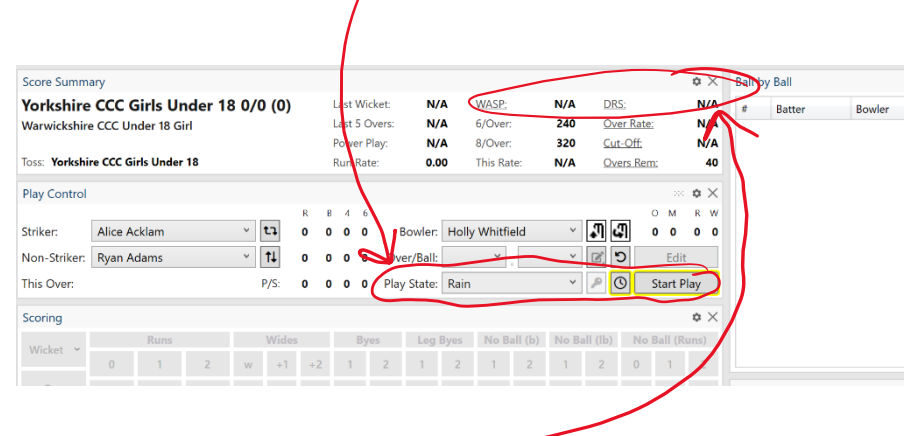

Click on Overs Rem in the Score Summary window.

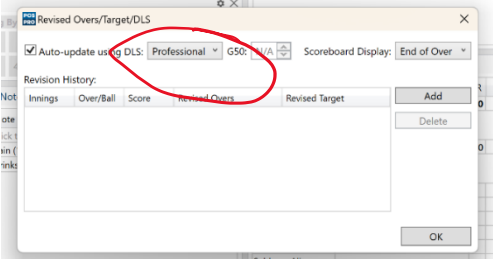

-Make sure the DLS being used is 'Professional v5'

## Click **'Add'**

Enter the revised number of overs.

If this is in the first innings, nothing else will occur until the start of the second innings when it will calculate the projected target based on the remaining overs in the game. It will automatically match the number of overs to that played by the first batting side.

-Print the par tables for both captains and umpires. Some leagues allow this to be emailed after being printed to PDF.

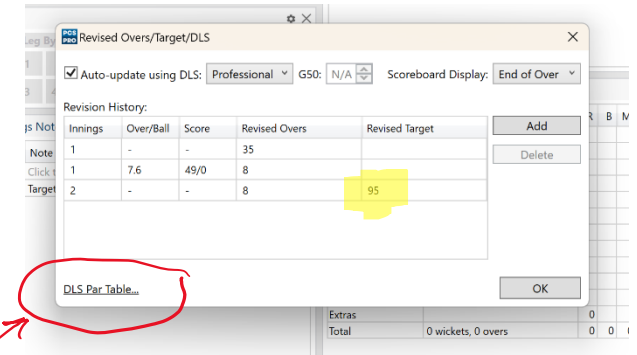

-For each extra break in play, repeat the above making sure the Play State represents the current situation.

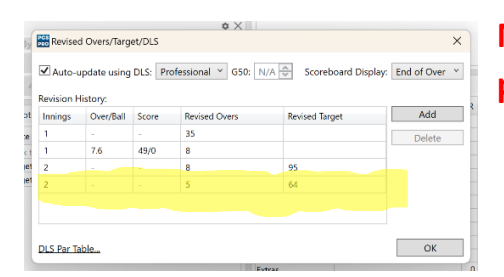

**NB: Each time overs are revised; a new revised target will be produced and the tables will need reprinting.** 

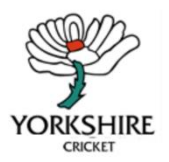

Created by the Yorkshire County Scoring Officer Sarah Pollard, sarahpollard1619@gmail.com

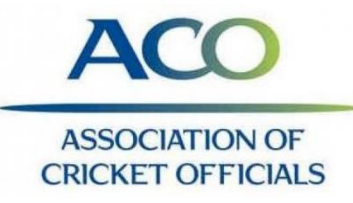